# RjpWiki アーカイブス

### 【多変量解析関数一覧 (06.06.25) 】

## 1 クラスタリングと樹状図

### 1.1 クラス "hclust" のオブジェクトへの変換 as.hclust()

他のクラスタリング関数の出力オブジェクトを、クラス "hclust" のオブジェクトに変換する。

as.hclust $(x, \ldots)$ 

### 1.2 樹状図のクラスタの周りに枠を描く rect.hclust()

樹状図のクラスタの周りに枠を描く。

rect.hclust(tree,  $k = NULL$ , which = NULL,  $x = NULL$ ,  $h = NULL$ , border = 2, cluster = NULL)

#### 1.3 樹状図を並べ換える reorder(x, wts, ...)

樹状図を並べ換える。

 $reorder(x, \ldots)$ ## クラス "dendrogram" に対するメソッド  $reorder(x, wts, ...)$ 

### 1.4 階層型クラスタリングのための共表型距離 cophenetic()

階層型クラスタリングのための共表型距離を計算する関数である。(生物学用語で "phenetics" とは「表現学、表型分類」と訳される。)

 $cophenetic(x)$ 

#### 1.5 クラスタリング木の分割 cutree()

hclust() の出力であるような、木を、必要なグループ数、もしくは分割の高さを与えて、幾 つかのグループに分割する。

 $cutree(tree, k = NULL, h = NULL)$ 

#### 1.6 樹状図に対するメソッド

hclust() の出力であるような木を、必要なグループ数、もしくは分割の高さを与えて、幾つ かのグループに分割する。

```
as.dendrogram(object, ...)
plot(x, type = c("rectangle", "triangle"),
     center = FALSE, edge.root = !is.null(attr(x,"edgetext")),
     nodePar = NULL, edgePar = list(), xlab = "", ylab = "",
     horiz = FALSE, frame.plot = FALSE, \ldots)
cut(x, h, \ldots)print(x, digits, ...)
rev(x)str(object, max.level = 0, digits.d = 3,
    give.attr = FALSE, wid = getOption("width"),
    nest.lev = 0, indent.str = ", ...)
```
## 1.7 階層的クラスタリング hclust(), plclust()

非類似性のセットに基づく階層的クラスタ解析と、それを解析するメソッド。

```
hclust(d, method = "complete", members=NULL)
  クラス 'hclust' に対するプロットメソッド
plot(x, labels = NULL, hang = 0.1,axes = TRUE, frame.plot = FALSE, ann = TRUE,
    main = "Cluster Dendrogram",
     sub = NULL, xlab = NULL, ylab = "Height", ...)plclust(tree, hang = 0.1, unit = FALSE, level = FALSE, hmin = 0,
        square = TRUE, labels = NULL, plot. = TRUE,
        axes = TRUE, frame.plot = FALSE, ann = TRUE,
       main = "", sub = NULL, xlab = NULL, ylab = "Height")
```
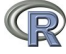

### 1.8  $\epsilon$  +  $\tau$   $\sim$   $\tau$  heatmap()

ヒートマップは疑似的なカラーイメージ (基本的に image(t(x))) で、樹状図が左と上の端に 描かれる。典型的には、樹状図が作られた際の制約下で、行と列をある値のセット (行、また は列平均) に従い、並べ換える。

```
heatmap(x, Rowv=NULL, Colv=if(symm)"Rowv" else NULL, distfun = dist,
        hclustfun = hclust, add.expr, symm = FALSE,
        revC = identical(Colv, "Rowv"),
        scale=c("row", "column", "none"), na.rm = TRUE,
        margins = c(5, 5), ColSideColors, RowSideColors,
        cexRow = 0.2 + 1/log10(nr), cexCol = 0.2 + 1/log10(nc),
        labRow = NULL, labCol = NULL, main = NULL, xlab = NULL,
        ylab = NULL, verbose = getOption("verbose"), ...)
```
### 1.9 樹状図のインタラクティブな操作 identify.hclust()

identify.hclust() は、第一マウスボタンが押された時の、グラフィックスポインターの位置を 読み取る。それから、木をポインターの垂直位置で切断し、ポインターの水平位置を含むクラ スタをハイライトする。オプションとして、この関数はクラスタに含まれるデータ点の添字に 適用できる。(identify.hclust() は identify() 関数のクラス "hclust" に対するメソッドである。)

identify.hclust(x, FUN = NULL,  $N = 20$ , MAXCLUSTER = 20,  $DEV.FUN = NULL, ...$ 

### 1.10 k-mean 法によるクラスタリング kmeans()

データ行列に対し、k-mean 法によるクラスタリングを実行する。

 $kmeans(x, centers, iter.max = 10)$ 

### 1.11 樹状図中の葉の順序を得る order.dendrogram()

樹状図の葉の順序 (添字) を返す。これは、任意の追加データの適当な成分を得ることに使え る。葉の添字の順序が左から右へ与えられる。

order.dendrogram(x)

## 2 主成分分析

### 2.1 主成分分析 prcomp()

与えられたデータ行列に主成分分析を実行し、結果をクラス "prcomp" のオブジェクトとし て返す。

 $prcomp(x, retx = TRUE, center = TRUE, scale. = FALSE, tol = NULL)$ 

### 2.2 主成分分析 princomp()

与えられた数値データ行列に対し主成分分析を行い、結果をクラス princomp のオブジェク トとして返す。

```
## クラス formula に対するメソッド
princomp(formula, data = NULL, subset, na.action, ...)
## 既定メソッド
princomp(x, cor = FALSE, scores = TRUE, covmat = NULL,subset = rep(TRUE, nrow(as.matrix(x))), ...)
```
### 2.3 主成分分析用のバイプロット biplot()

princomp もしくは prcomp() 関数の出力から、狭義のバイプロットグラフを描く。

biplot(x, choices = 1:2, scale = 1, pc.biplot =  $FALSE, ...$ )

### 2.4 主成分の分散のプロット screeplot()

関数は主成分分析の screeplot("scree" とは "小石" を意味する) を行う。

```
screeplot(x, npcs = min(10, length(x$sdev)),type = c("barplot", "lines"),
         main = deparse(substitute(x)), ...
```
### 2.5 主成分分析結果の要約

クラス "princomp" のオブジェクトの summary メソッドである。

```
## クラス princomp に対するメソッド
summary(object, loadings = FALSE, cutoff = 0.1, ...)
## クラス summary.princomp に対するメソッド
print(x, digits=3, loadings=x$print.loadings, cutoff=x$cutoff, ...)
```
# 3 因子分析

### 3.1 因子分析 factanal()

データ行列の共分散行列に対し、最尤法による因子分析を実行する。

```
factors, data = NULL, covmat = NULL, n.obs = NA,
        subset, na.action, start = NULL,
        scores = c("none", "regression", "Bartlett"),
        rotation = "varimax", control = NULL, ...)
```
3.2 因子分析用の回転 varimax(), promax()

因子分析用の回転メソッド。

```
varimax(x, normalize = TRUE,eps = 1e-5)promax(x, m = 4)
```
### 3.3 因子分析負荷量の出力 loadings()

因子分析に於ける負荷量 (loading) を出力する。

```
loadings(x)
## クラス loadings に対する print メソッド
print(x, digits = 3, cutoff = 0.1, sort = FALSE, ...)
## クラス factanal に対する print メソッド
print(x, digits = 3, ...)
```
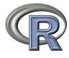

# 4 正準相関、canonical correlation

### 4.1 正準相関 cancor()

二つのデータ行列間の正準相関係数を計算する。

 $cancor(x, y, xcenter = TRUE, ycenter = TRUE)$ 

# 5 多次元尺度法、MDS (multidimensional scaling)

### 5.1 古典的 (距離) 多次元尺度法 cmdscale()

データ行列の多次元尺度法用の関数である。principal coordinates analysis という名前で呼 ばれることがある (Gower)。

 $cmdscale(d, k = 2, eig = FALSE, add = FALSE, x.ret = FALSE)$ 

### 5.2 Kruskal の非計量的多次元尺度法 isoMDS

### 5.3 非計量的多次元尺度法 sammon

## 6 ユーティリティ関数

### 6.1 距離行列を計算する dist()

この関数はデータ行列の各行間の距離を、指定された各種距離を用いて計算し、距離行列を 返す。

```
dist(x, method = "euclidean", diag = FALSE, upper = FALSE)as.dist(m, diag = FALSE, upper = FALSE)## クラス "dist" に対するメソッド
print(x, diag = NULL, upper = NULL, digits = getOption("digits"),justify = "none", right = TRUE, \ldots)
## クラス "dist" に対するメソッド
as.matrix(x)
```
### 6.2 多変量データのバイプロット biplot()

現在のグラフィックスデバイスに多変量データのバイプロットグラフを描く。

```
biplot(x, y, var.axes = TRUE, col, cex = rep(par("cex"), 2),
       xlabs = NULL, ylabs = NULL, expand = 1,
       xlim = NULL, ylim = NULL, arrow.length = 0.1,main = NULL, sub = NULL, xlab = NULL, ylab = NULL, \ldots)
```
# 7 判別分析 (discriminant analysis) (MASS パッケージ中)

今一つの多変量解析の代表的古典的手法である「判別分析」(discriminant analysis) 用の関数 は R の基本パッケージ中には無い。この節では、R の推奨パッケージである MASS パッケー ジ (Venables and Ripley による本ののコンパニオンパッケージであり、同書中に解説がある。 パッケージバンドル VR 中に含まれる 4 つのパッケージの一つで、VR をインストールすると、 4 種類のパッケージが同時にインストールされる。利用に当たっては、予め命令 library(MASS) でパッケージを読み込んでおく。中にある「線形判別分析」と「2 次判別分析」関数を紹介し ておく。

### 7.1 線形判別関数 lda()

線形判別分析 (linear discriminant analysis) を行う。この関数は、クラス内共分散行列が特異 かどうか細心の注意を払う。もしグループ間分散が tol<sup>2</sup> 未満の変数があれば、処理は停止し、 その変数が定数であると報告する。これは、問題のスケーリングが不適切である結果の可能性 もあるが、定数値変数の結果であることがより尤もらしい。predict.lda() で上書きされない限 り、prior を指定すると判別結果に影響を与える。重みつきのグループ間共分散行列が使用され るため、ほとんどの統計パッケージと異なり、これはまた線形判別子のそれらの空間内におけ る回転にも影響を及ぼす。したがって、最初の幾つかの線形判別子は、グループ間の差異を事 前分布で与えられる重みで強調するので、データセット中でのそれらの出現度とは異なる可能 性がある。

```
lda(x, grouping, prior = proportions, tol = 1.0e-4,method, CV = FALSE, nu, ...## クラス "formula" 用
lda(formula, data, ..., subset, na.action)
## クラス "data.frame" 用
lda(x, \ldots)## クラス "matrix" 用
lda(x, grouping, ..., subset, na.action = na.fail)
```
### 7.2 線形判別分析による予測 predict()

多変量観測値を lda() に連動して判別する。そして、データを線形判別子に射影する。この 関数はクラス "lda" に対する総称的関数 predict() の一つのメソッドである。これは適当なク ラスのオブジェクト x に対して呼び出し predict() を行うか、または直接に x のクラスに無関 係に呼び出し predict.lda(x) を行うことにより起動される。newdata 中の欠損値は、線形判別 子が計算できなければ NA を返す。もし newdata が省略され、欠損値処理 na.action が欠損値 の無視を指示していれば、これらは予測に対して無視される。このバージョンは線形予測子に 主眼を置いているので、グループの重心の (prior で重みを付けた) 重みつき原点にある。

```
## クラス "lda" 用
predict(object, newdata, prior = object$prior, dimen,
       method = c("plug-in", "predictive", "debiased"), ...)
```
#### 7.3 二次判別関数 qda()

qda() は二次関数(Maharanobis 距離による楕円状の判別領域を用いる)による判別分析(quadratic discriminant analysis) を行う。QR 分解を使い、もしグループ内共分散行列が特定のグループ に対し特異なら、エラーメッセージを与える。

```
## 既定手法
qda(x, grouping, prior = proportions,method, CV = FALSE, nu, ...## クラス "formula" 用
qda(formula, data, ..., subset, na.action)
## クラス "data.frame" 用
qda(x, \ldots)## クラス "matrix" 用
qda(x, grouping, ..., subset, na.action = na.fail)
```
### 7.4 二次判別関数による予測

この関数はクラス "qda" に対する総称的関数 predict() の一つのメソッドである。これは適 当なクラスのオブジェクト x に対して呼び出し predict() を行うか、または直接に x のクラス に無関係に呼び出し predict.qda(x) を行うことにより起動される。newdata 中の欠損値は、線 形判別子が計算できなければ NA を返す。もし newdata が省略され、欠損値処理 na.action が 欠損値の無視を指示していれば、これらは予測に対して無視される。二次判別分析関数 qda() による判別子を用いて多変量観測値の判別を行う。

```
## S3 method for class 'qda':
predict(object, newdata, prior = object$prior,
       method = c("plug-in", "predictive", "debiased", "looCV"), ...)
```
# 8 多変量解析アドオンパッケージ multiv 中のオブジェクト

Q

以下は library(help=multiv) で得られる multiv パッケージ中の関数の一覧である。使用に 当たっては、まずパッケージをダウンロード・インストールし、命令 library(multiv) でライブ ラリを読み込む必要がある。

なお、パッケージバンドル VR 中の推奨パッケージ MASS, class 中にも多変量解析関係の関 数がある。

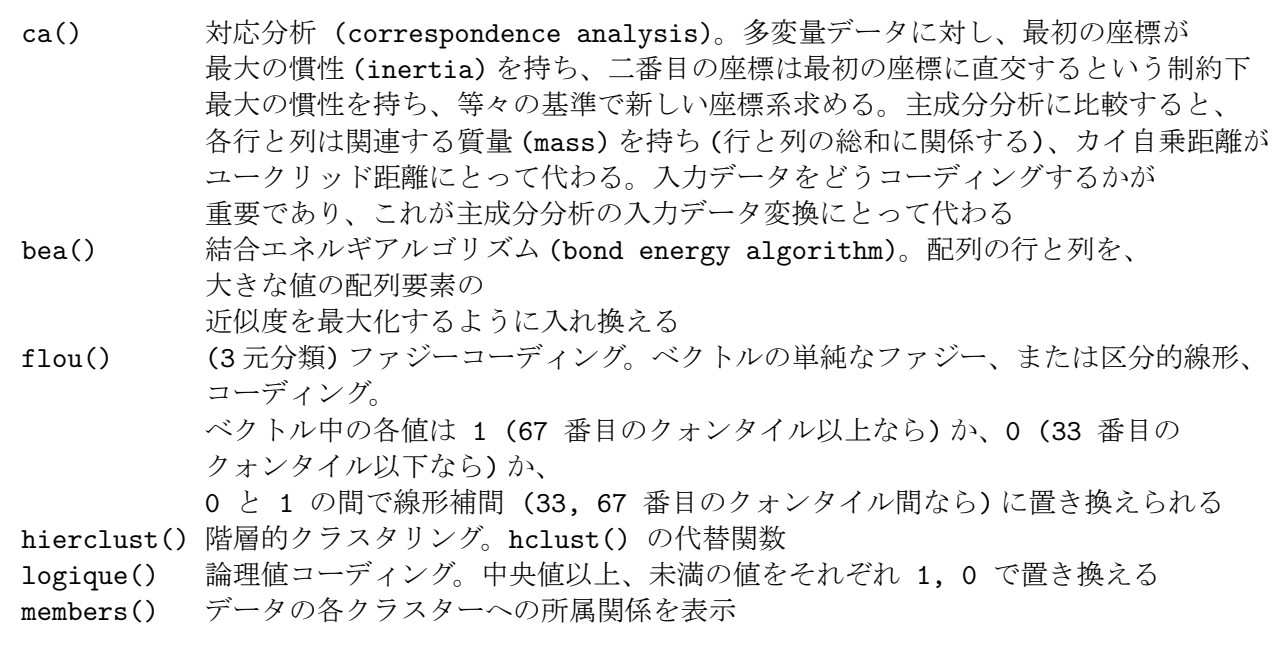